# **D-Link Quick Installation Guide**

This product can be used with: Windows XP, 2000, Me, 98se & 98 Macintosh OS v 8 & 9

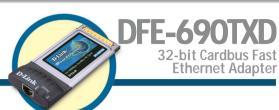

### Before You Begin

You must have at least the following:

- Windows XP/2000/Me/98se/98 or Macintosh OS v 8/9 with Carbus Support
- One Available Cardbus Slot
- CD-ROM Drive

### **Check Your Package Contents**

These are the items included with your purchase:

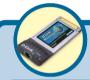

• DFE-690TXD 32-Bit Cardbus Fast Ethernet Adapter

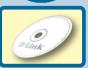

 CD-ROM (containing Drivers, PDF Installation Guide, PDF Manual and Warranty)

If any of the above items are missing, please contact your reseller.

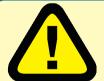

For Windows XP/2000/Me/98: Run the Install CD BEFORE installing the DFE-690TXD into your laptop.

Macintosh users: Proceed to Section 2: Pre-Installing the Macintosh OS 8/9 Driver

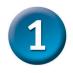

# Pre-Installing the Windows XP, 2000, Me and 98se/98 Driver

Macintosh users: Proceed to Section 2: Pre-Installing the Macintosh OS 8/9 Driver

With your computer ON, insert the D DFE-690TXD Driver CD of the DFF-690TXD into D-Link **Create Your Own Ethernet Internet** vour CD-ROM Drive. Connect Your Laptop to any Network DFE-690TXD Click Install Drivers Install Drivers Install Adobe Acrobat 32-bit 10/100Mb View Quick Install Guide (PDF) PC Card View Manual(PDF) CLOSE INSTALLING X Finish. Click OK OK

#### **Shut-Down** your Computer

Note: Select "No", if you are prompted to restart your computer.

Shut-down the computer manually if the prompt does not occur.

(Go to Start > Shut down > Shut-down.)

#### Windows Users

Proceed to Setion 3: Installing the DFE-690TXD into your Computer

#### **Macintosh Users**

Proceed to Setion 2: Pre-Installing the Macintosh OS 8/9 Driver.

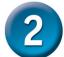

## Pre-Installing the Macintosh OS 8/9 Driver

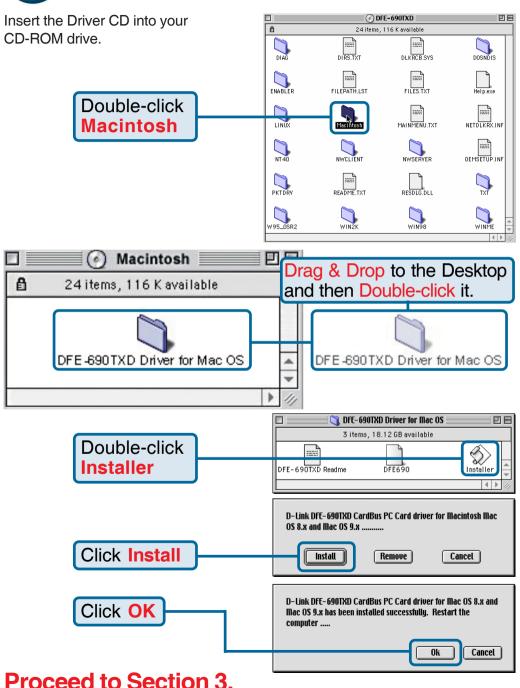

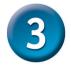

# Installing the DFE-690TXD into your Computer

This section refers to all users, regardless of which operating system you use.

You must first install the drivers as explained in Section 1 (for Windows users), or Section2 (for Macintosh users). If you have not done this and you have inserted the DFE-690TXD into the Cardbus slot, you will need to cancel the New Hardware Wizard (for Windows users), and start over at the beginning of this installation guide (for Windows or Macintosh).

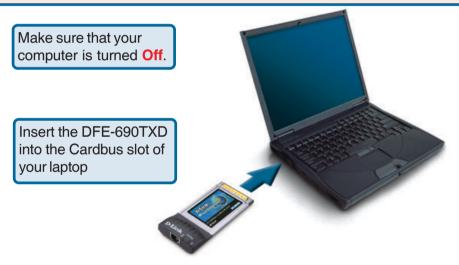

 Connect an Ethernet Cable (CAT5) from a switch or hub to the DFE-690TXD.

Turn your computer On.

#### Windows Users

Proceed to Setion 4: Finishing the Windows Installation.

#### **Macintosh Users**

Restart your computer. Your installation is now complete.

Proceed to Appendix 2 to configure your adapter to automatically receive an IP address from your DHCP server.

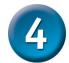

# Finishing the Windows Installation

To complete the installation of the DFE-690TXD:

- Make sure that the DFE-690TXD CD-ROM is inserted in the CD-ROM drive
- The DFE-690TXD is inserted into your laptop
- The laptop is turned ON
- See the section below that corresponds to your Operating System to complete the installation:

#### Windows XP

Windows XP completes the installation of the DFE-690TXD automatically. A "Found New Hardware" message will appear in the task bar to indicate that the installation is complete.

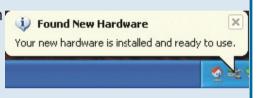

#### Windows 2000

Windows 2000 completes the installation of the DFE-690TXD automatically. When the "hour glass" disappears, the installation is complete.

#### Windows Me & 98se/98

- Windows Me & 98/98se installs the drivers automatically.
- If a "Version Conflict" screen appears, select "Yes" to use the newer file and continue.
- A screen will appear asking you to restart your computer. Select "Yes" to restart your computer and complete the installation.

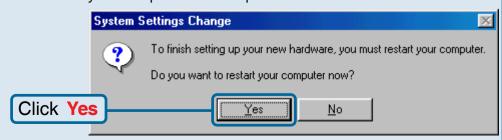

### **Technical Support**

You can find software updates and user documentation on the D-Link website.

D-Link provides free technical support for customers within the United States and within Canada for the duration of the warranty period on this product.

U.S. and Canadian customers can contact D-Link Technical Support through our website, or by phone.

#### Tech Support for customers within the United States:

D-Link Technical Support over the Telephone:

(877) 453-5465

24 hours a day, seven days a week.

#### D-Link Technical Support over the Internet:

http://support.dlink.com email:support@dlink.com

#### Tech Support for customers within Canada:

D-Link Technical Support over the Telephone:

(800) 361-5265

Monday to Friday 8:30am to 9:00pm EST

#### D-Link Technical Support over the Internet:

http://support.dlink.ca email:support@dlink.ca

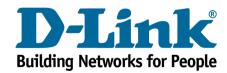